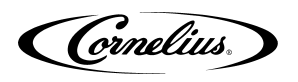

# **IDC PRO SSD REPLACEMENT INSTRUCTIONS**

### **SAFETY OVERVIEW**

- Read and follow **ALL SAFETY INSTRUCTIONS** in this manual and any warning/caution labels on the unit (decals, labels or laminated cards).
- Read and understand ALL applicable **OSHA** (Occupational Safety and Health Administration) safety regulations before operating this unit.

### **SAFETY ALERT SYMBOL**

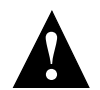

This is the safety alert symbol. When you see this in the manual or on the unit, be alert to the potential of personal injury or damage to the unit.

### **TYPES OF ALERTS**

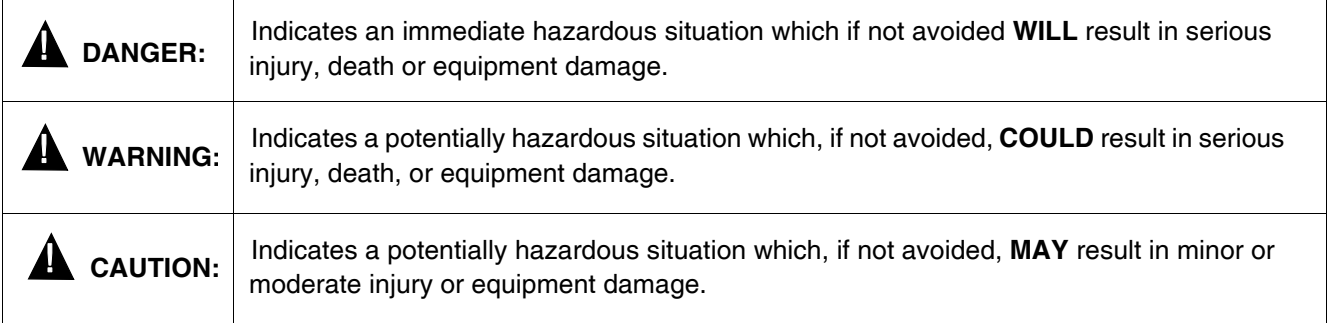

### **SAFETY TIPS**

- Carefully read and follow all safety messages in this manual and safety signs on the unit.
- Keep safety signs in good condition and replace missing or damaged items.
- Learn how to operate the unit and how to use the controls.
- Do not let anyone operate the unit without proper training. This appliance is not intended for use by very young children or infirm persons without supervision. Young children should be supervised to ensure that they do not play with the appliance.
- Keep your unit in proper working condition and do not allow unauthorized modifications to the unit.

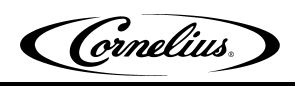

# **SAFETY INSTRUCTIONS**

# $\triangle$  WARNING:

Before starting installation, read and understand all safety label and warnings on the machine. Also review and understand all safety instructions in the owners, installation and service manuals.

**Failure to comply could result in serious injury, death or damage to the equipment.**

## **QUALIFIED SERVICE PERSONNEL**

 $\triangle$  WARNING: Only trained and certified electrical, plumbing and refrigeration technicians should service this unit.

**All wiring and plumbing must conform to national and local codes. Failure to comply could result in serious injury, death or equipment damage.**

### **SAFETY PRECAUTIONS**

# $\triangle$  WARNING:

Disconnect power to the unit before servicing. Follow all lock out/tag out procedures established by the user. Verify all power is off to the unit before performing any work. **Failure to comply could result in serious injury, death or damage to the equipment.**

# **A** CAUTION:

Always be sure to keep the area around the unit clean and free of clutter. **Failure to keep this area clean may result in injury or equipment damage.**

# **A** CAUTION:

Note the following: This unit is not designed for use in outdoor locations. The appliance must be placed on horizontal surface. The appliance is not suitable for installation in an area where a water jet would be used.

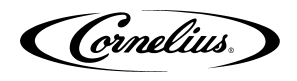

### **IMPORTANT**

Before replacing SSD, if unit is operational or you have a second IDC PRO unit with an identical brand lineup be sure to get a back up copy of the unit's configuration onto a USB memory stick (see troubleshooting pages 13-17 "Exporting brand configuration from a pre-existing machine") and or write down the units flavor line up on the provided Flavor Line Up sheet. This will speed up the process when you are reconfiguring the unit after new SSD is put into screen.

### **IDC PRO FLAVOR LINE UP**

- Up to 10 brands per multi-flavor valve
- Up to 4 flavor shots per multi-flavor valve
- One plain water per valve, with optional flavor shots
- One carbonated water per valve
- One flavor shot pour per valve

#### Dispenser serial number - \_\_\_\_\_\_\_\_\_\_\_\_\_\_\_\_\_\_\_\_\_\_\_\_\_\_\_\_\_\_\_

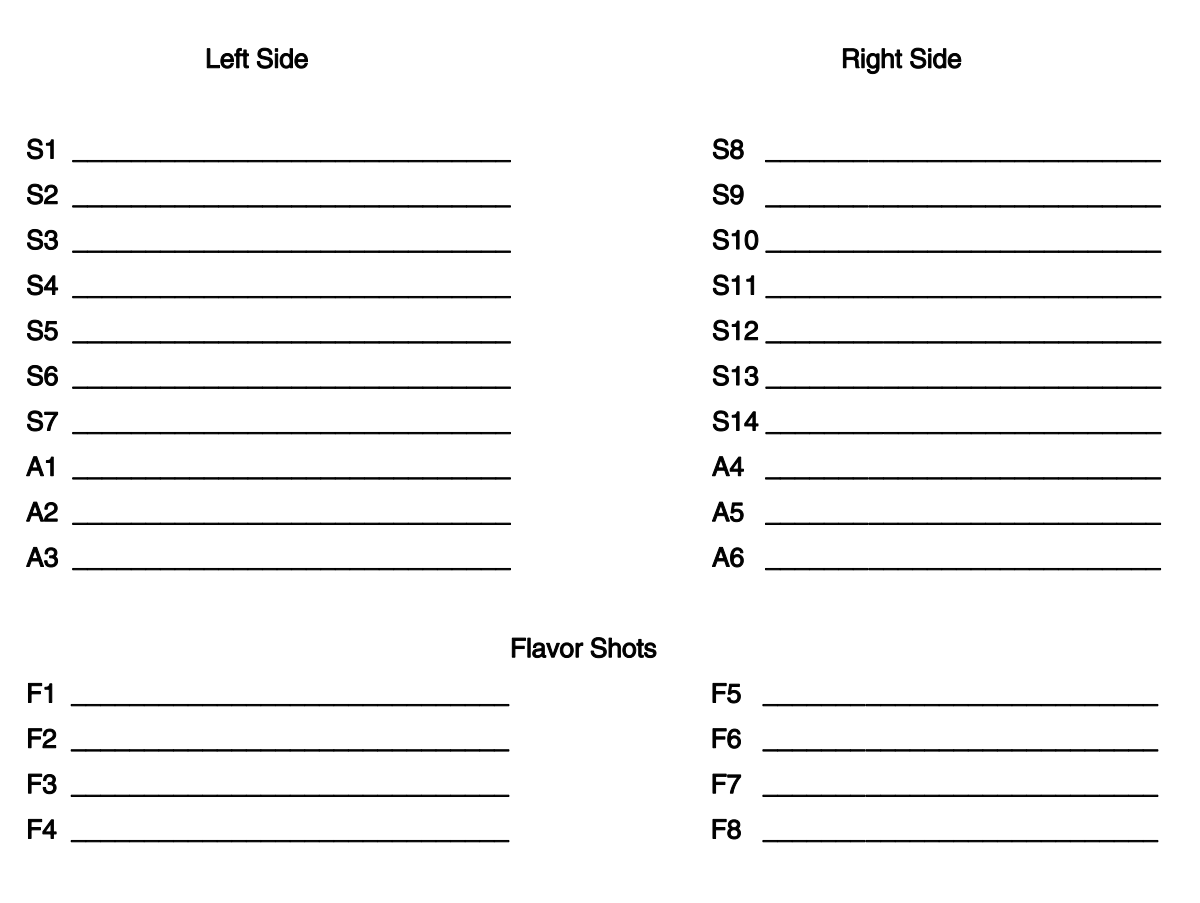

- S1-S14 will run through the cold plate and will be used for your carbonated brands.
- A1-A6 is your ambient lines and will be used for your non-carbonated brands. If you have more than 7 carbonated brands you can run carbonated brands through the ambient lines but you want to use a low volume and low foaming brand.

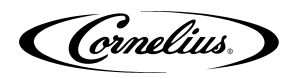

## **TOOLS REQUIRED:**

- 1. Large Phillips Screw Driver
- 2. Fine Tip Phillips Screw Driver

NOTE: Wear a properly grounded ESD wrist strap if available & minimize body contact with electronic components.

# **SSD REPLACEMENT INSTRUCTION**

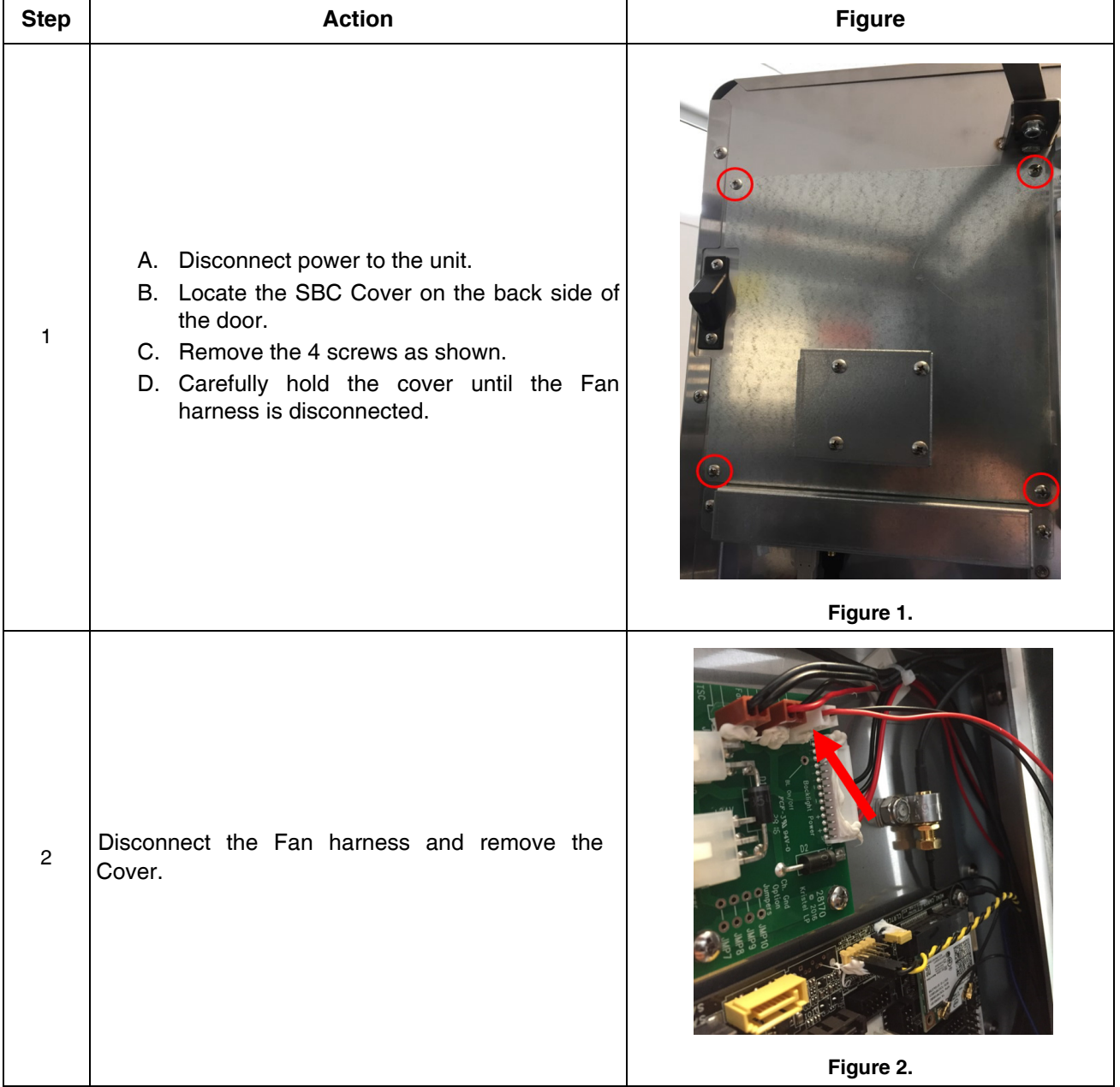

Table 1:

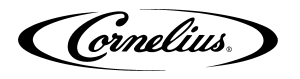

#### Table 1: (Continued)

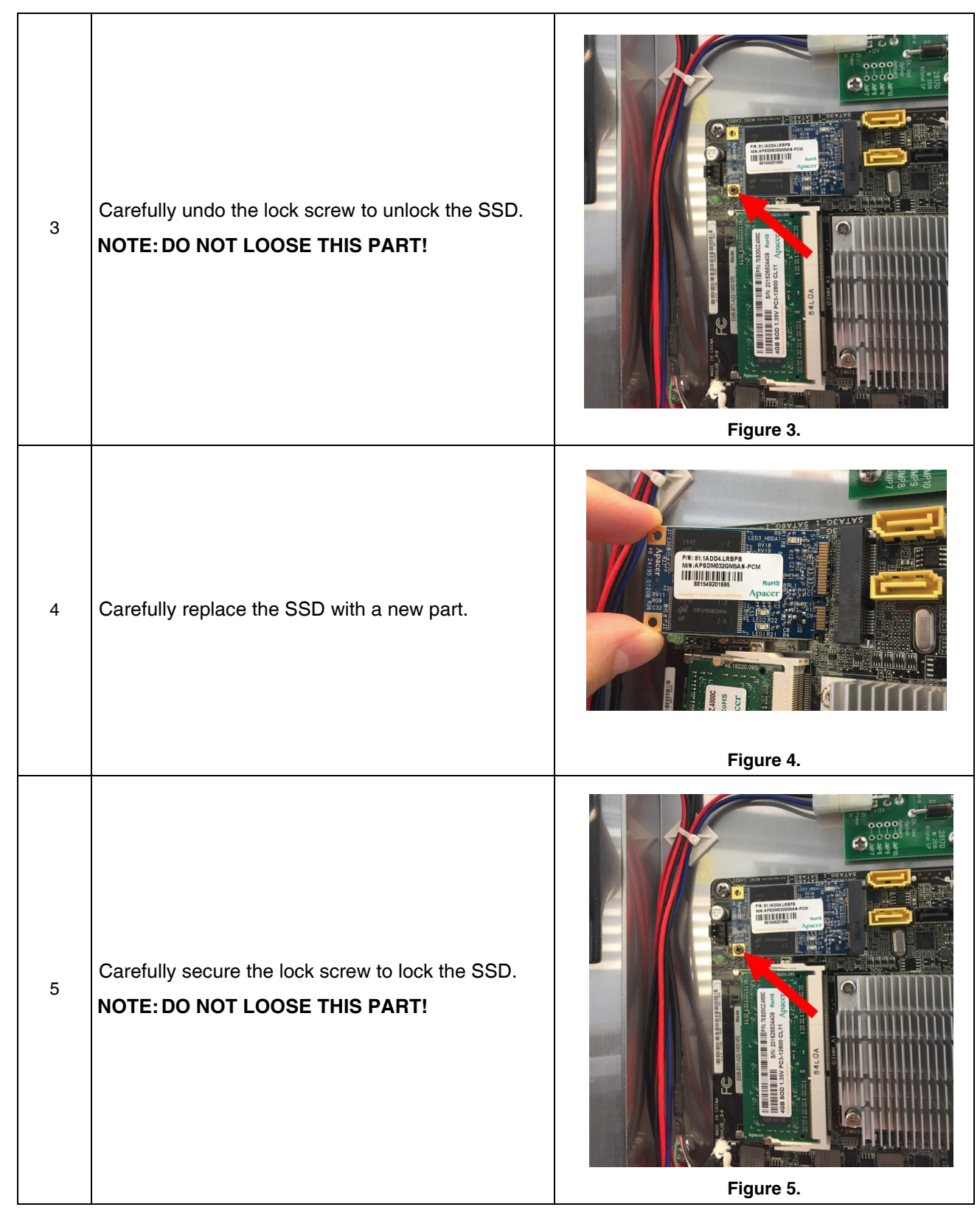

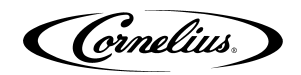

Table 1: (Continued)

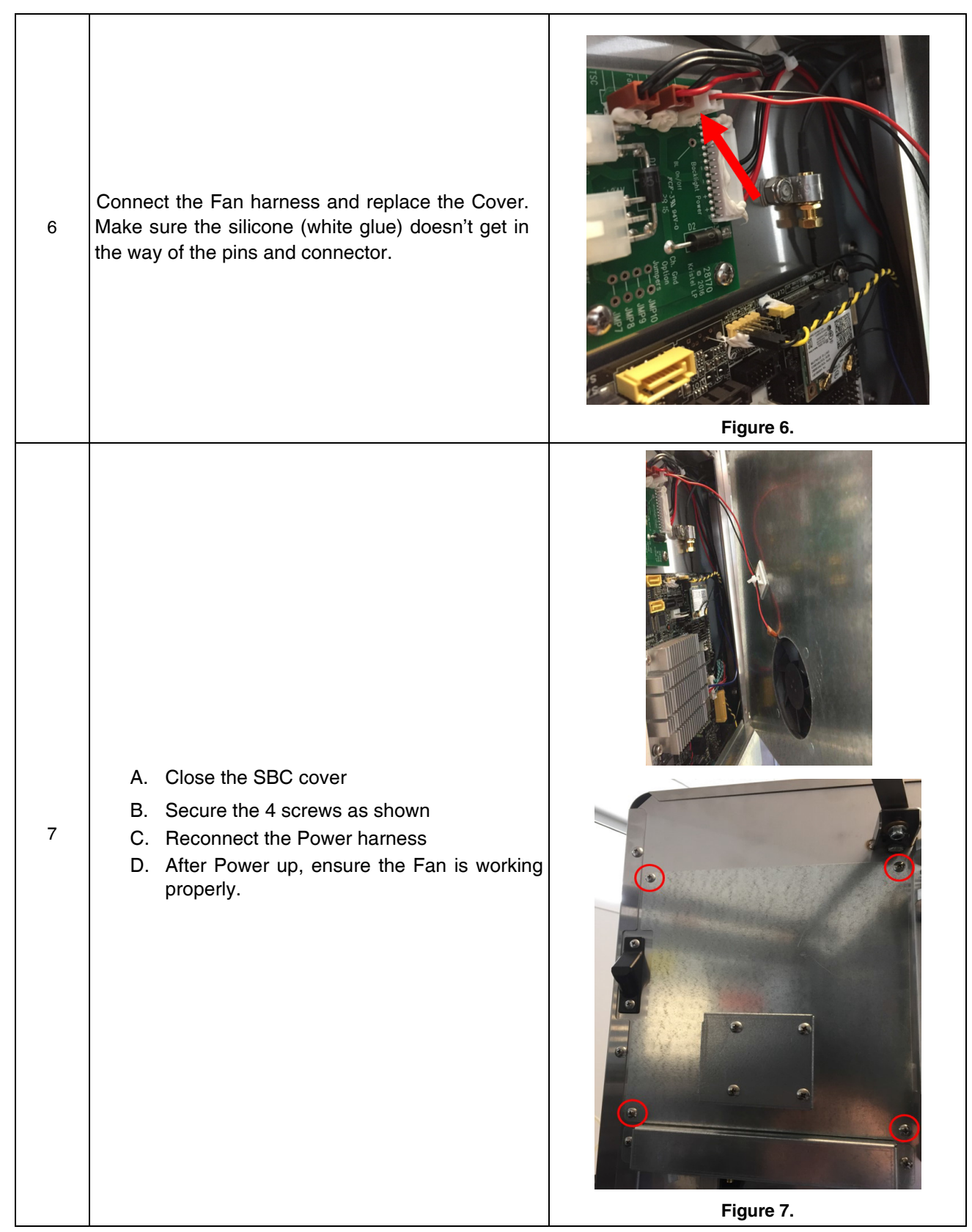

### **SCREEN RESOLUTION COMES UP INCORRECT**

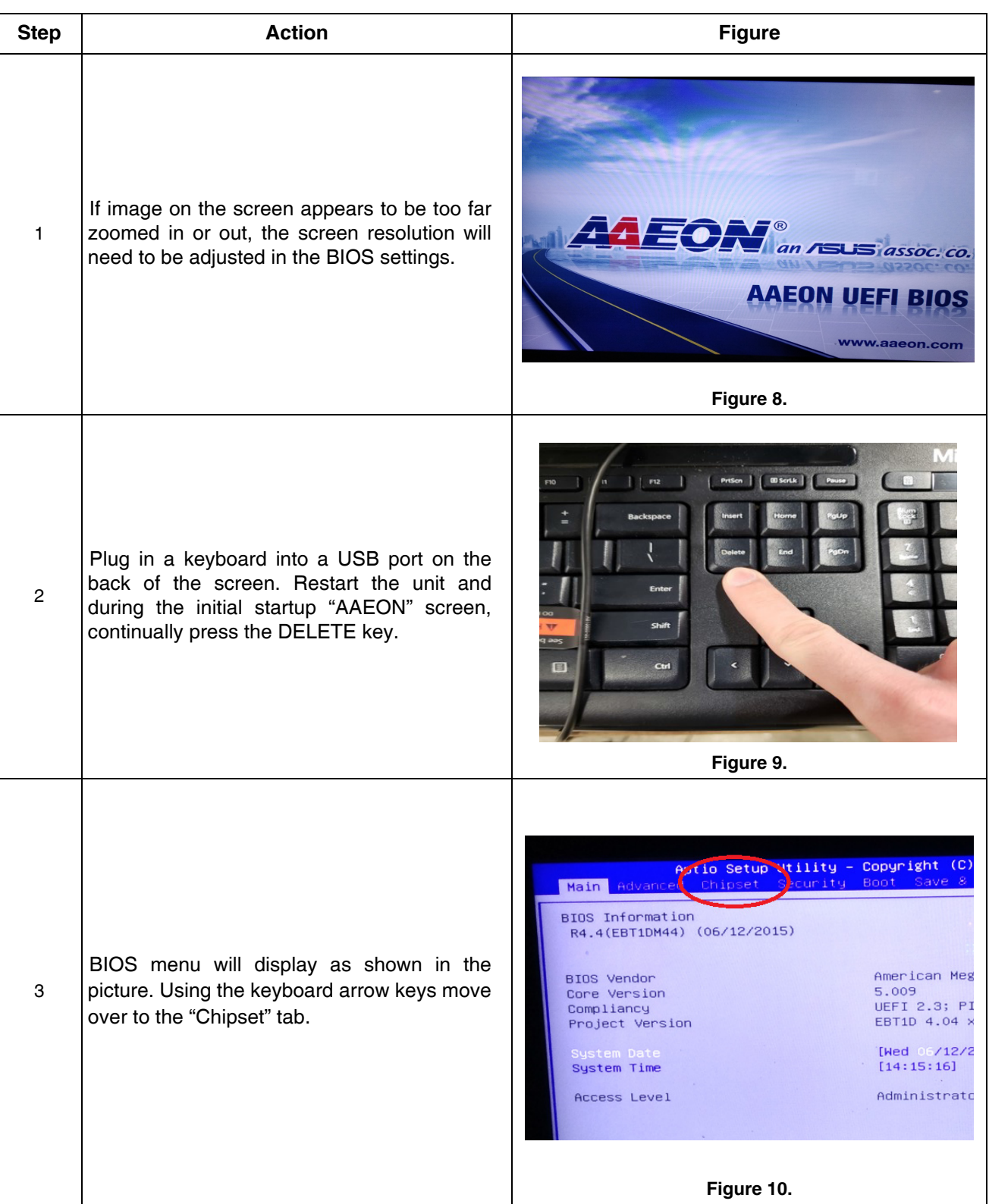

Table 2:

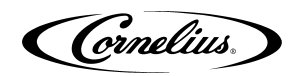

### Table 2: (Continued)

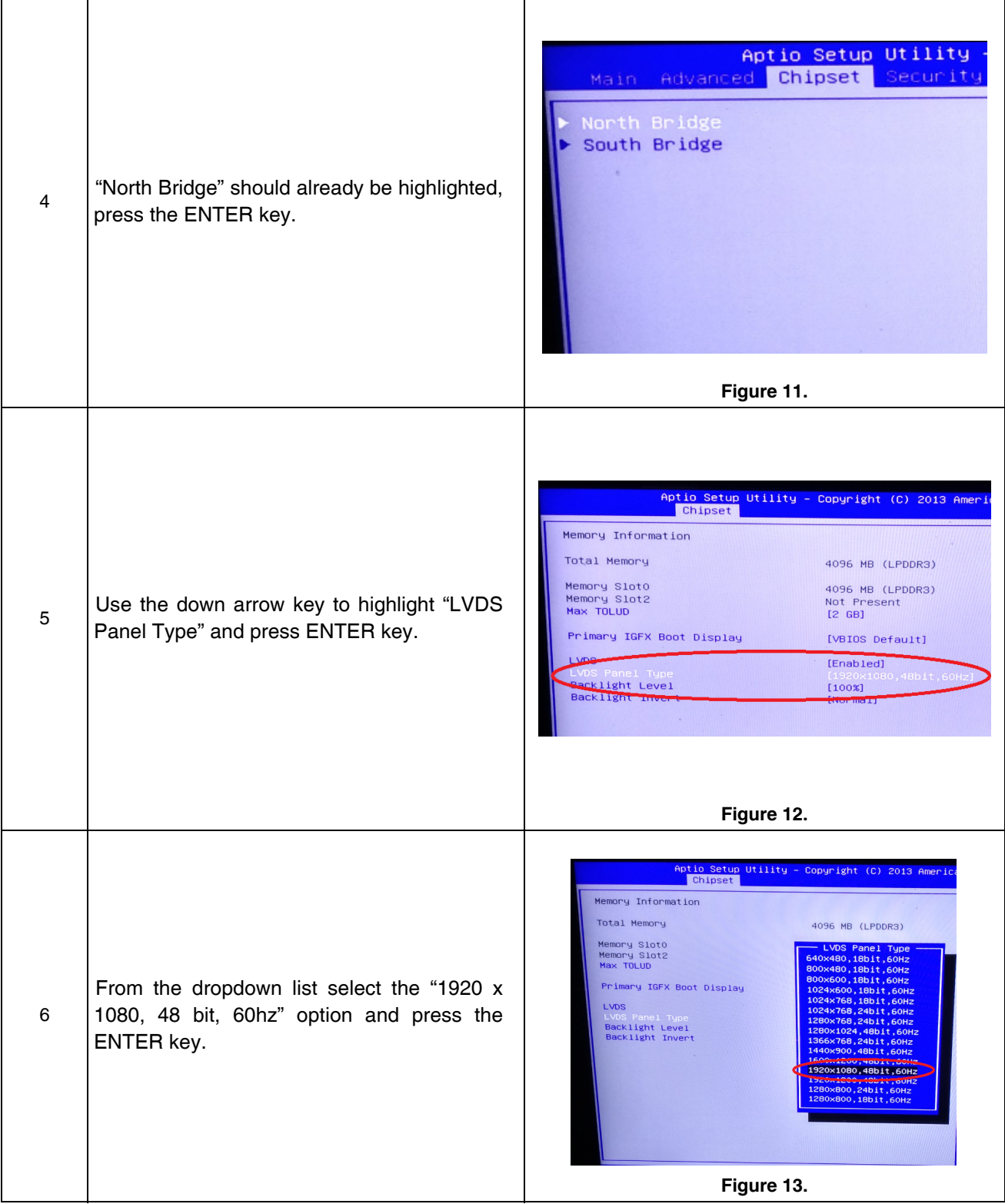

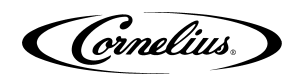

### Table 2: (Continued)

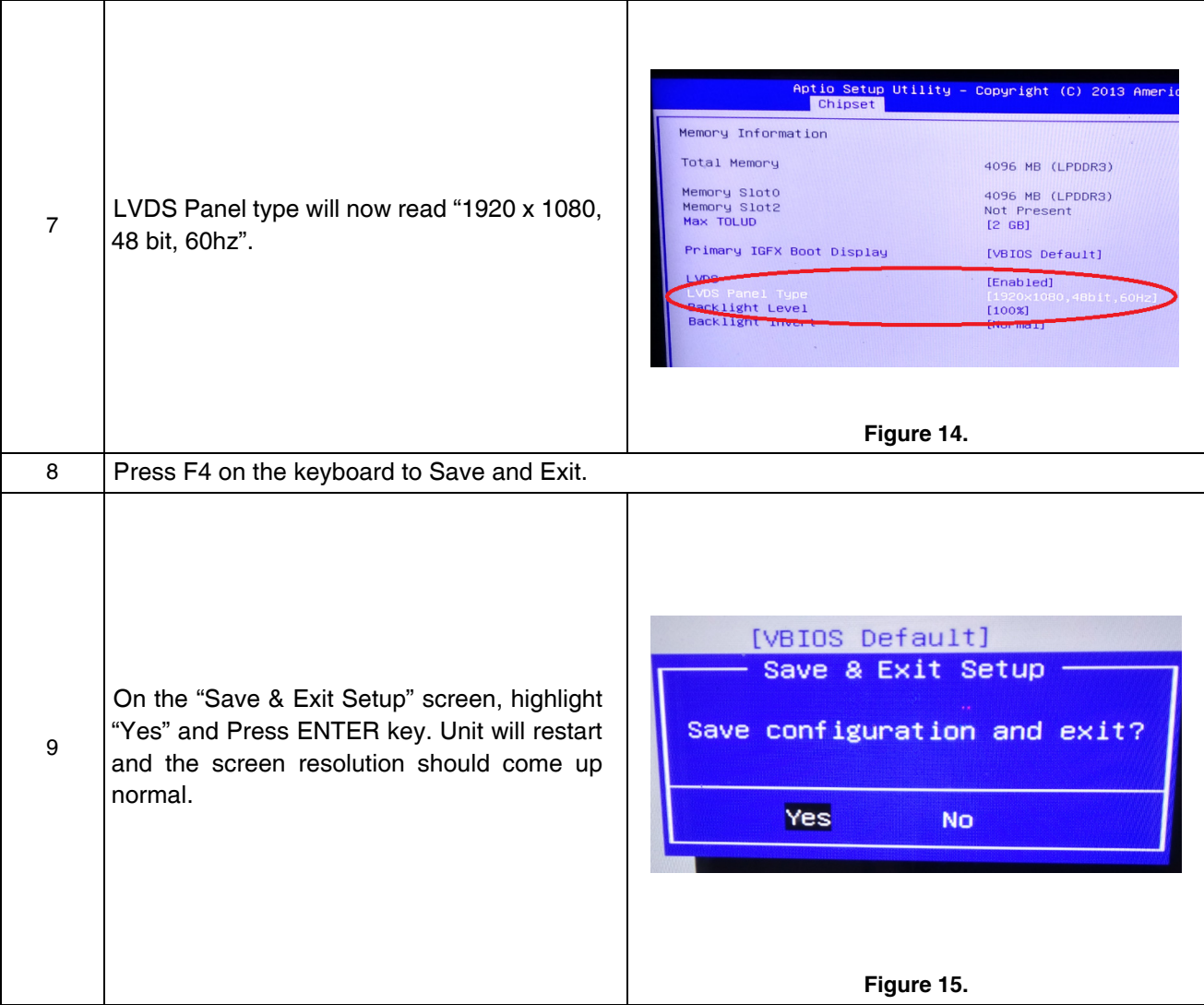

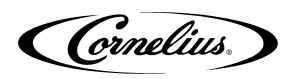

### **MAPPING BRANDS**

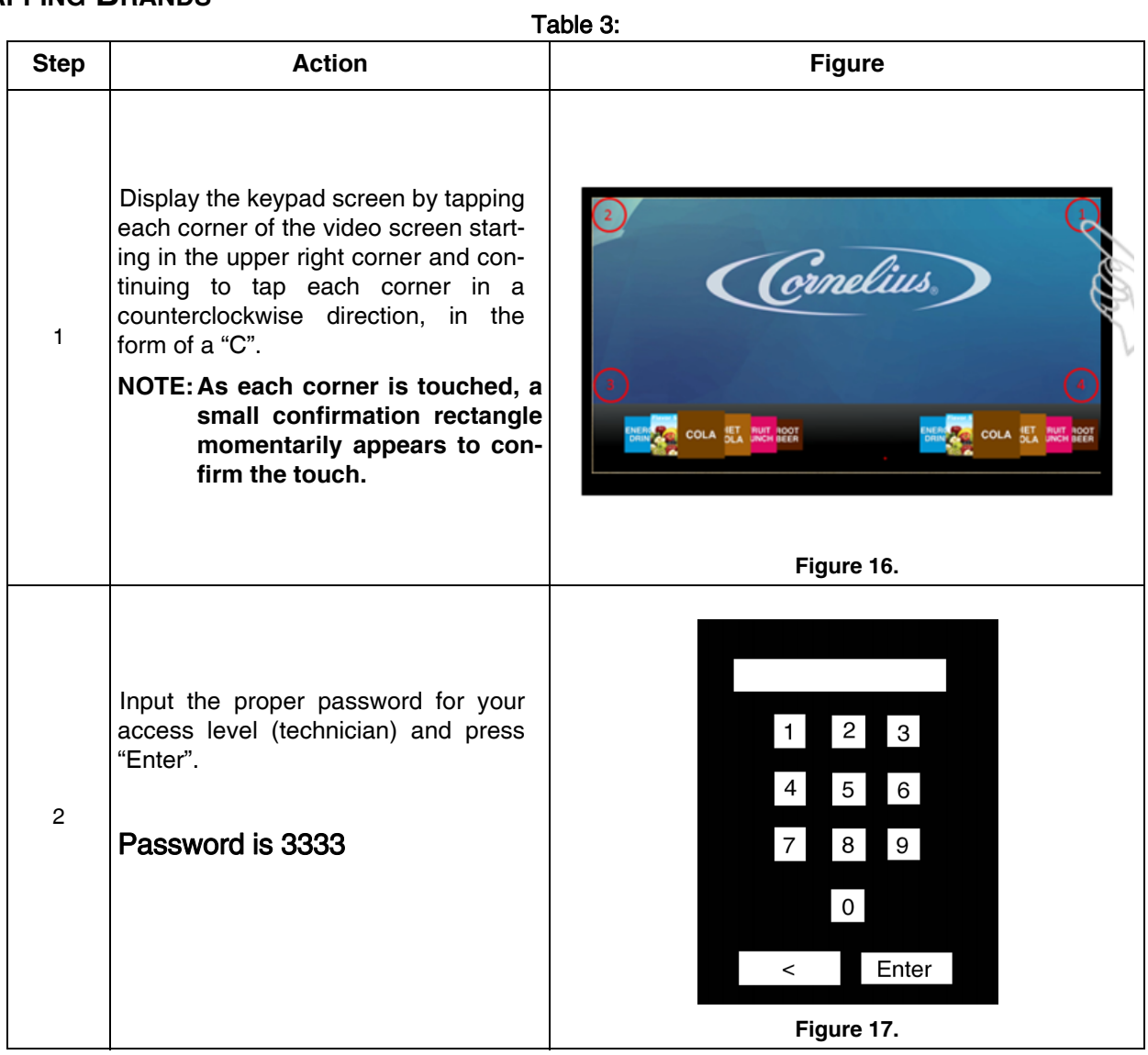

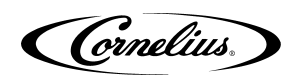

Table 3: (Continued)

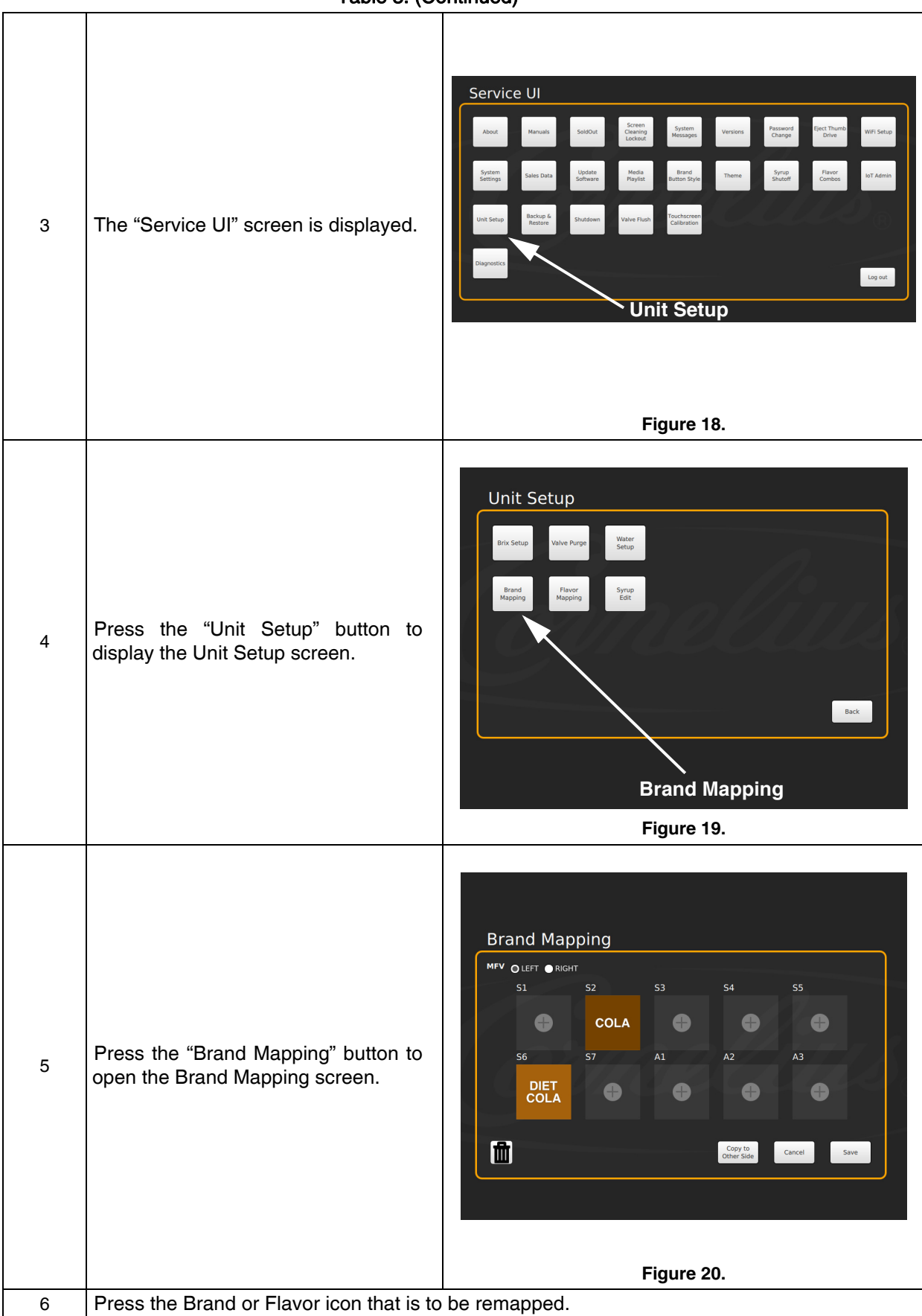

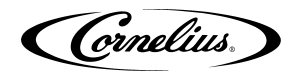

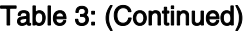

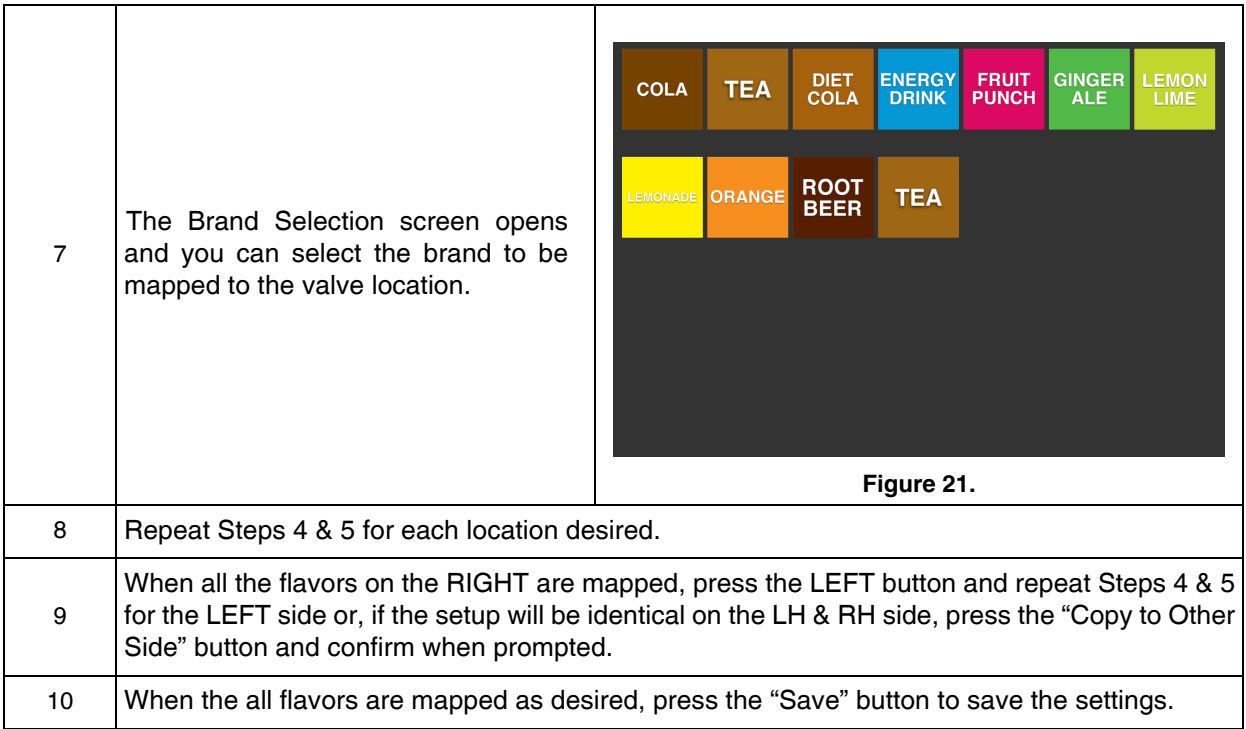

### **EXPORTING BRAND CONFIGURATION FROM A PRE-EXISTING MACHINE**

If you have an available machine with the same brand configuration, you can copy it over to another machine using a USB Stick. From the unit you need to obtain configuration file from the steps as follows:

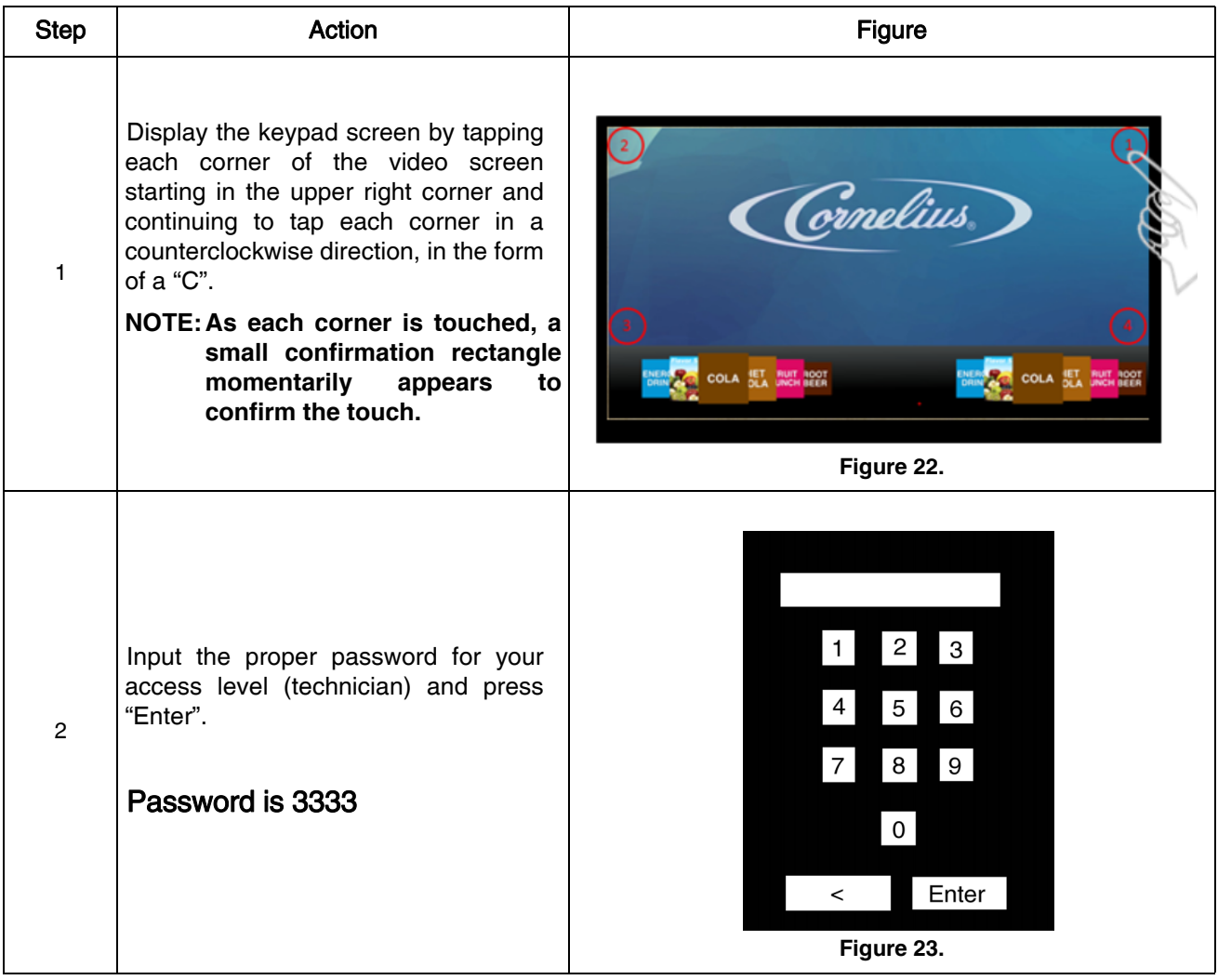

Table 4:

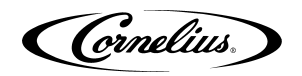

### Table 4: (Continued)

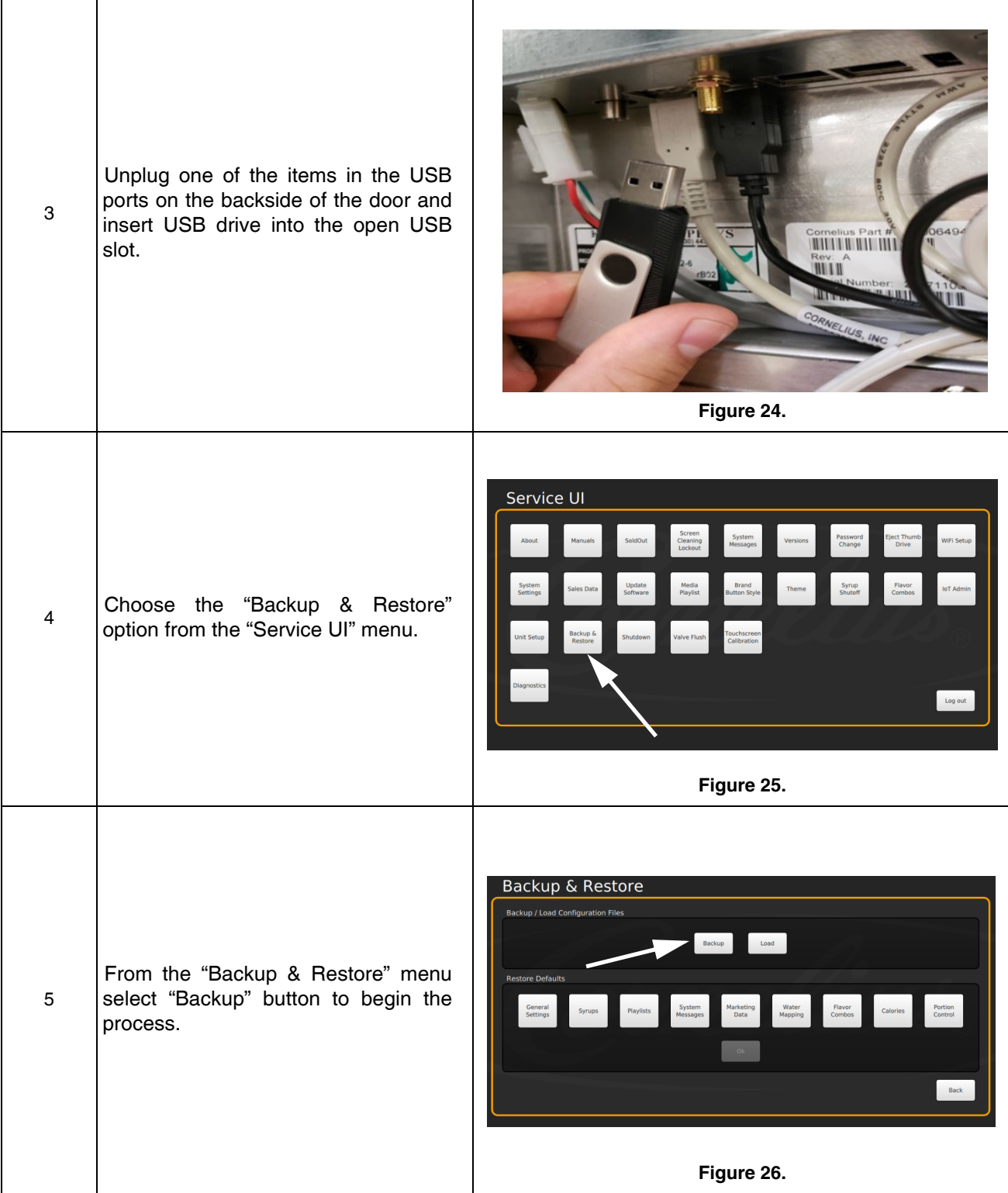

Table 4: (Continued)

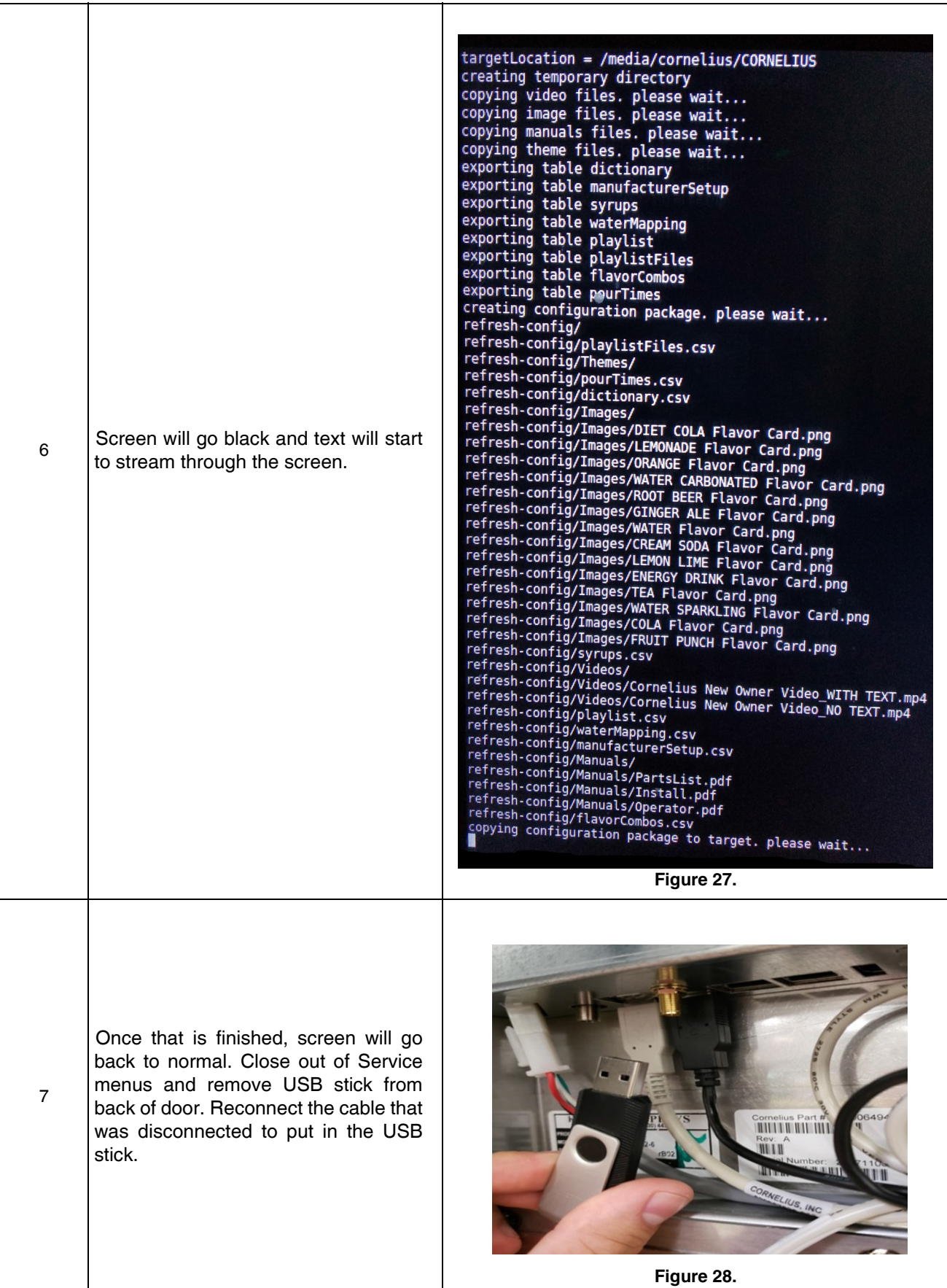

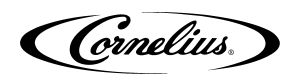

### **LOADING A CONFIGURATION FILE ON A NEW SSD**

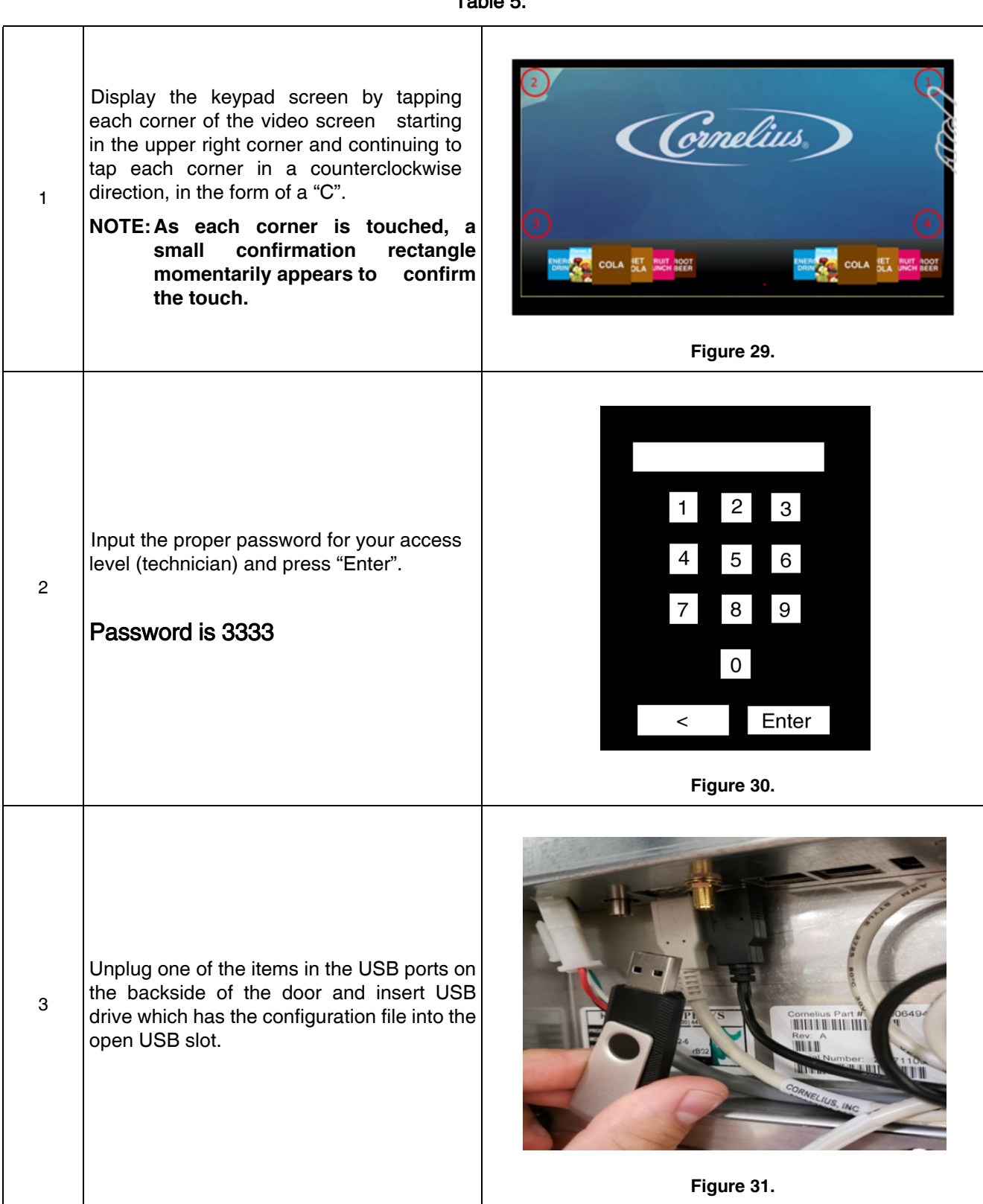

### Table 5:

#### Table 5: (Continued)

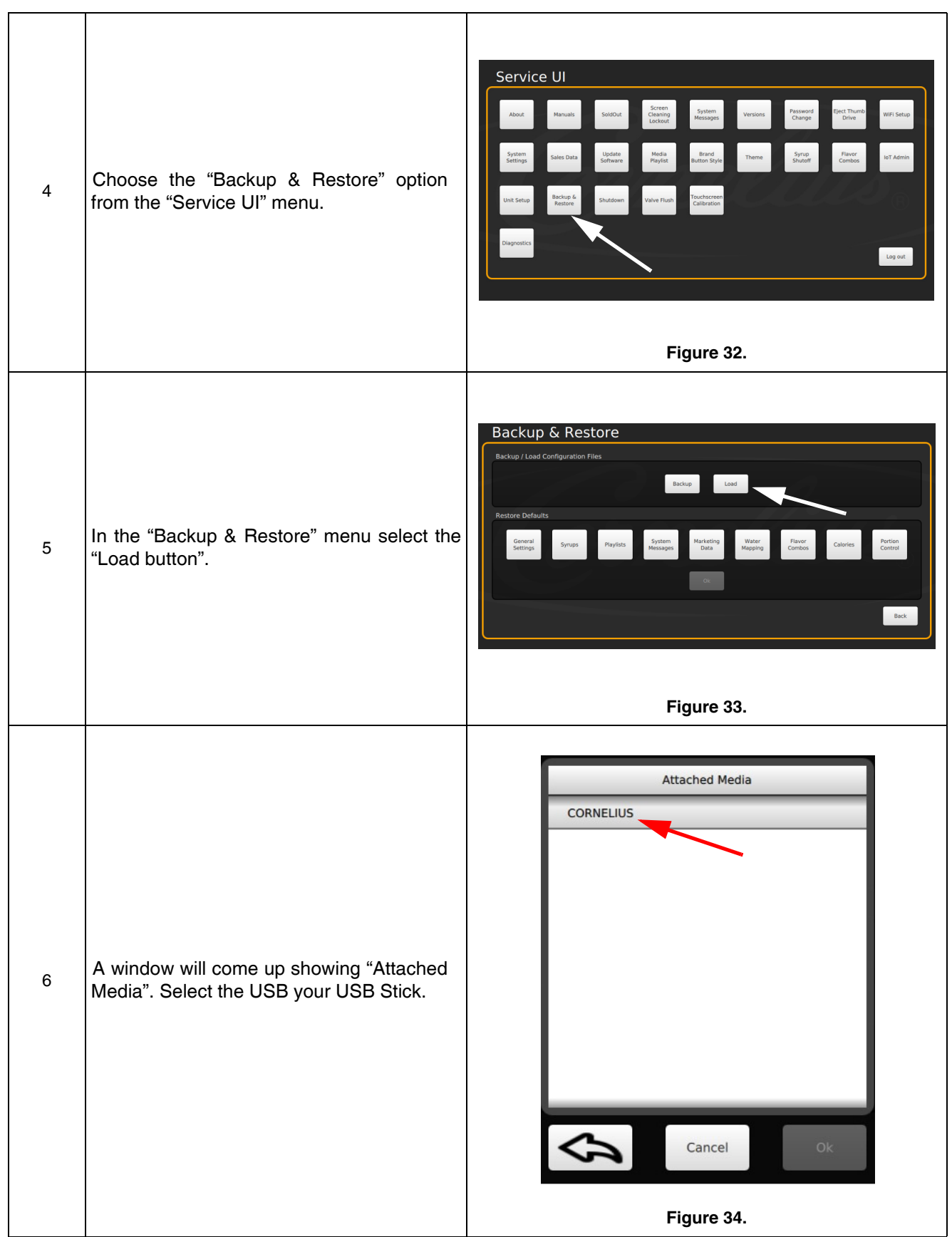

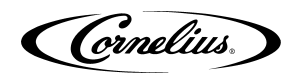

Table 5: (Continued)

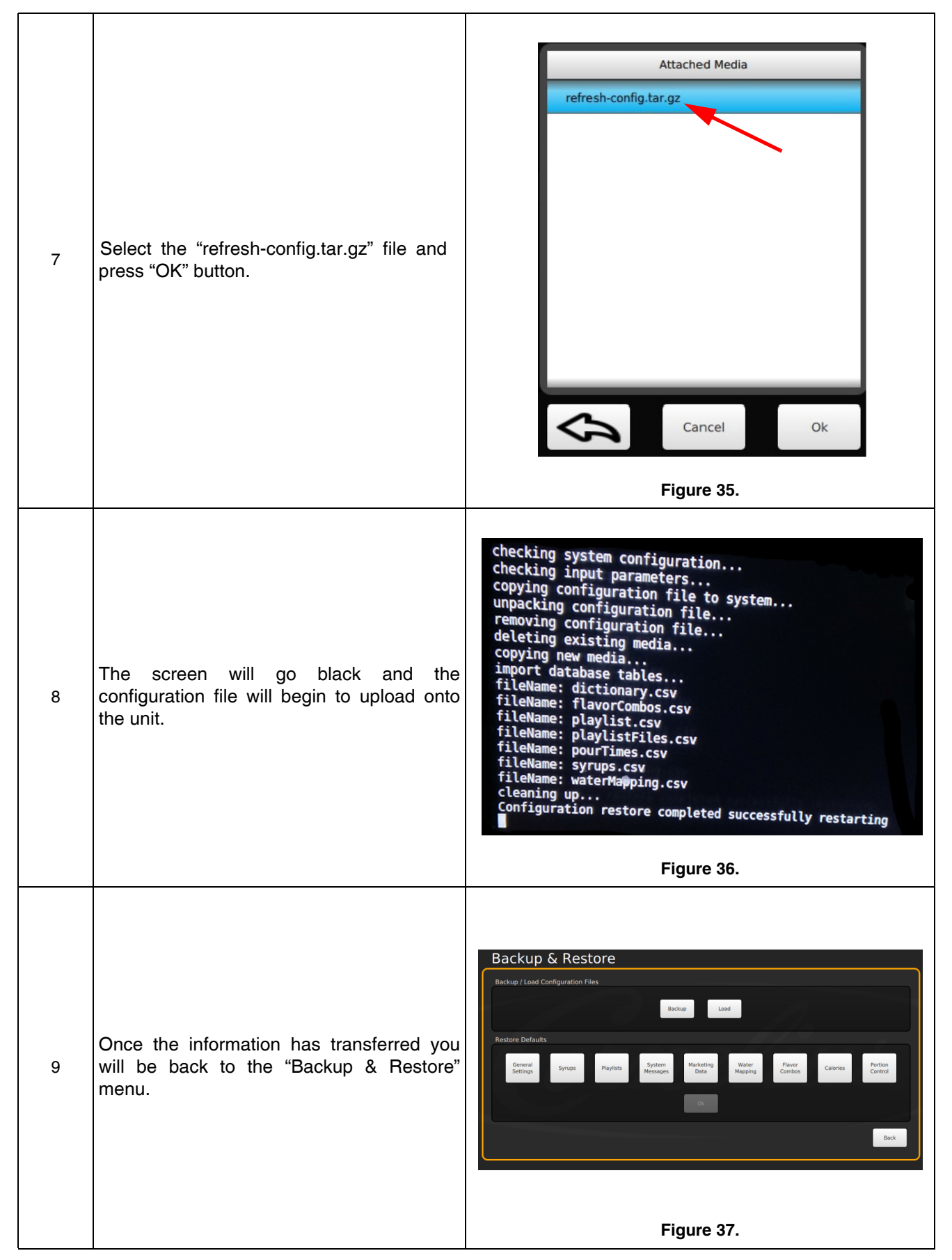

### Table 5: (Continued)

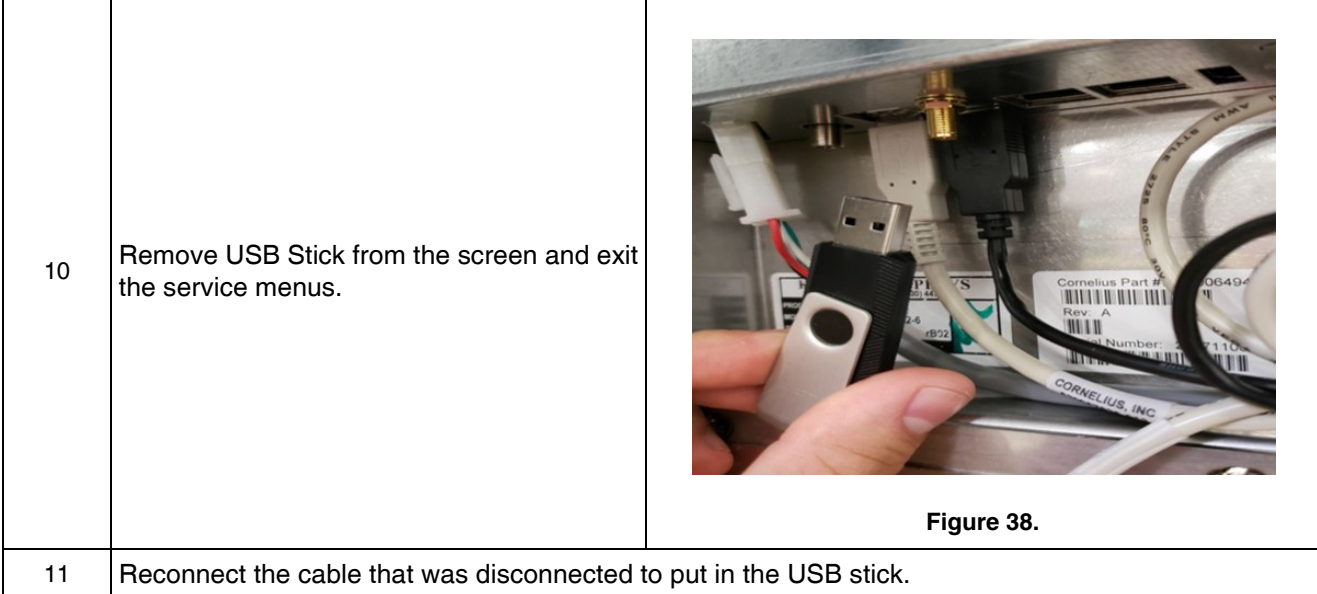

(Cornelius.)